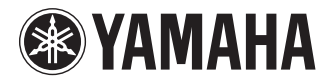

# **RECORDER**

# **POCKETRAK** PR7

**Owner's Manual Bedienungsanleitung Mode d'emploi Manual de instrucciones Manuale di istruzioni Руководство пользователя** 使用说明书 取扱説明書 **JA**

**ZH RU IT ES FR DE EN**

**DEUTSCH** 

**CAIS** 

ESPANOL

# **FCC INFORMATION (U.S.A.)**

#### **1. IMPORTANT NOTICE: DO NOT MOD-IFY THIS UNIT!**

This product, when installed as indicated in the instructions contained in this manual, meets FCC requirements. Modifications not expressly approved by Yamaha may void your authority, granted by the FCC, to use the product.

- **2. IMPORTANT:** When connecting this product to accessories and/or another product use only high quality shielded cables. Cable/ s supplied with this product MUST be used. Follow all installation instructions. Failure to follow instructions could void your FCC authorization to use this product in the USA.
- **3. NOTE:** This product has been tested and found to comply with the requirements listed in FCC Regulations, Part 15 for Class "B" digital devices. Compliance with these requirements provides a reasonable level of assurance that your use of this product in a residential environment will not result in harmful interference with other electronic devices. This equipment generates/uses radio frequencies and, if not installed and used according to the instructions found in the users manual, may cause interference harmful to the operation of other electronic

devices. Compliance with FCC regulations does not guarantee that interference will not occur in all installations. If this product is found to be the source of interference, which can be determined by turning the unit "OFF" and "ON", please try to eliminate the problem by using one of the following measures:

Relocate either this product or the device that is being affected by the interference.

Utilize power outlets that are on different branch (circuit breaker or fuse) circuits or install AC line filter/s.

In the case of radio or TV interference, relocate/reorient the antenna. If the antenna lead-in is 300 ohm ribbon lead, change the lead-in to co-axial type cable.

If these corrective measures do not produce satisfactory results, please contact the local retailer authorized to distribute this type of product. If you can not locate the appropriate retailer, please contact Yamaha Corporation of America, Electronic Service Division, 6600 Orangethorpe Ave, Buena Park, CA90620

The above statements apply ONLY to those products distributed by Yamaha Corporation of America or its subsidiaries.

\* This applies only to products distributed by YAMAHA CORPORATION OF AMERICA. (class B)

(class B)

This device complies with Part 15 of the FCC Rules. Operation is subject to the following two conditions:

(1) this device may not cause harmful interference, and (2) this device must accept any interference received, including interference that may cause undesired operation.

## CAN ICES-3(B)/NMB-3(B)

- This applies only to products distributed by Yamaha Canada Music Ltd.
- Ceci ne s'applique qu'aux produits distribués par Yamaha Canada Musique Ltée.

## **Entsorgung leerer Batterien (nur innerhalb Deutschlands)**

Leisten Sie einen Beitrag zum Umweltschutz. Verbrauchte Batterien oder Akkumulatoren dürfen nicht in den Hausmüll. Sie können bei einer Sammelstelle für Altbatterien bzw. Sondermüll abgegeben werden. Informieren Sie sich bei Ihrer Kommune.

**COMPLIANCE INFORMATION STATEMENT (DECLARATION OF CONFORMITY PROCEDURE)** Responsible Party : Yamaha Corporation of America Address : 6600 Orangethorpe Ave., Buena Park, Calif. 90620 Telephone : 714-522-9011 Type of Equipment : RECORDER Model Name : POCKETRAK PR7 This device complies with Part 15 of the FCC Rules.

Operation is subject to the following two conditions:

1) this device may not cause harmful interference, and

2) this device must accept any interference received including interference that may cause undesired operation.

See user manual instructions if interference to radio reception is suspected.

This applies only to products distributed by YAMAHA CORPORATION OF AMERICA.

## **IMPORTANT**

Please record the serial number of this unit in the space below.

## **Model**

## **Serial No.**

The serial number is located inside the battery compartment of the unit. Retain this Owner's Manual in a safe place for future reference.

This applies only to products distributed by YAMAHA CORPORATION OF AMERICA. (Ser.No)

이 기기는 가정용(B급) 전자파적합기기로서 주로 가정에서 사용하는 것을 목적으로 하며, 모든 지역에서 사용할 수 있습니다.

## **About MP3**

(class b korea)

- Supply of this product does not convey a license nor imply any right to distribute content created with this product in revenue-generating broadcast systems (terrestrial, satellite, cable and/or other distribution channels), streaming applications (via Internet, intranets and/or other networks), other content distribution systems (pay-audio or audio-on-demand applications and the like) or on physical media (compact discs, digital versatile discs, semiconductor chips, hard drives, memory cards and the like). An independent license for such use is required. For details, please visit http://mp3licensing.com.
- MPEG Layer-3 audio coding technology licensed from Fraunhofer IIS and Thomson.

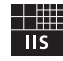

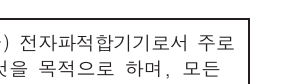

(FCC DoC)

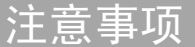

## 请在操作使用前,首先仔细阅读下述内容

\* 请将本说明书存放在安全的地方,以便将来随时参阅。

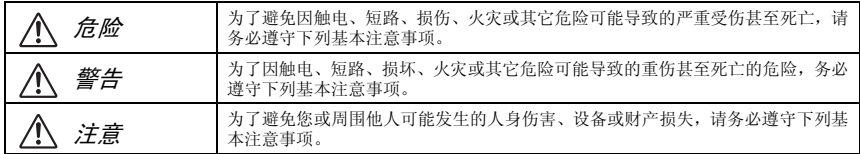

这些注意事项包括但不限于下列情况:

关于本设备

危险

#### 注意操作

• 在开车或骑摩托车或自行车时请勿使用本设备或使 用耳机,否则可能会造成严重事故。

警告

#### 请勿打开

• 请勿打开本设备并试图拆卸其内部零件或进行任何 方式的改造。本设备不含任何用户可自行修理的零 件。若出现异常,请立即停止使用,并请有资格的 Yamaha 维修人员进行检修。

## 关于潮湿的警告

• 请勿让本设备淋雨或在水附近及潮湿环境中使用, 或将盛有液体的容器放在其上,否则可能会导致液 体溅入任何开口。如果任何液体如水渗入本设备, 请立即切断电源并从 AC 电源插座拔下电源线。然 后请有资格的 Yamaha 维修人员对设备进行检修。

#### 当意识到任何异常情况时

• 若本设备发生摔落或损坏,请立即关闭电源开关, 并请有资格的 Yamaha 维修人员对设备进行检修。

安放位置

注意

- 为了避免操作面板发生变形或损坏内部组件,请勿 将本设备放在有大量灰尘、震动、极端寒冷或炎热 (如阳光直射、靠近加热器或烈日下的汽车里)的 环境中。
- 请勿将本设备放在不稳定的地方,否则可能会导致 突然翻倒。

#### 注意操作

- 请勿长时间持续在很高或不舒服的音量水平使用本 设备或耳机,否则可能会造成永久性听力损害。若 发生任何听力损害或耳鸣,请去看医生。
- 请勿将身体压在本设备上或在其上放置重物,操作 按钮、开关或插口时要避免过分用力。

## 关于电池

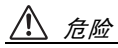

**•** 如果您发现电池泄漏、褪色、变形或有任何异味, 请立即将电池从设备中取出并停止操作,另外还要 远离火源。

如果您继续操作设备,则可能会造成电池起火、爆 炸、电解液喷出或冒烟。如果泄漏的电池靠近明火 源,则电池电解液可能会着火、造成电池起火、爆 炸、电解液喷出或冒烟。

警告

- **•** 请勿将电池放置在电池舱内过长时间。 如果电池电量耗尽或者要长时间不使用设备 (约一 星期) ,请将电池从设备中取出,然后将其保存在 干燥阴凉的地方,以防止电池液泄漏。
- **•** 请勿擅自对电池改变形状、拆卸或改装。 任何改装 (如变形、拆卸或直接焊接电池端子)可 能会造成起火、爆炸以及电解液的泄漏或喷出。
- **•** 请勿用电线连接正负极端子,请勿将电池和金属物 件 (如项链或发夹)一起携带或存放。 否则,可能会造成电池短路及电流过大,进而造成 起火、爆炸以及电解液泄漏或喷出。此外,这样还 会造成电线或项链温度升高。
- **•** 请勿将电池丢入火中、对其进行加热或将其长时间 曝露在阳光照射下。 否则可能会使绝缘材料融化、损坏安全装置或使电 解液起火,从而造成起火或爆炸。
- **•** 请勿剥去或损坏外表层。 剥去外表层、用指甲或尖锐物体刺入、用锤子对其 敲击或踩踏在其上都可能会造成电池内部短路,进 而导致起火、爆炸、电解液泄漏或喷出或过热。
- **•** 按照说明装入电池。 装入电池时,请务必使其正负极与 +/- 极标记保持 一致。否则可能会造成电池内电流异常,进而导致 火灾、爆炸、电解液泄漏或喷出或使用中过热。

**•** 务必使用指定电池。

请勿用指定 (相同类型或性能相当的)电池以外的 电池更换旧电池。否则,电池可能会起火或爆炸, 电池液可能会喷出或泄漏,或者本设备的温度可能 会升高。

- **•** 请勿将电池放置在儿童可触及的地方。 儿童可能会意外吞食电池。此外,泄漏的电池液可 能会引起化学反应或燃烧。如果儿童意外吞食电 池,请立即就医。
- **•** 电量用完的电池应立即从设备中取出。 如果电量用完的电池与设备长时间保持连接,电池 产生的气体可能会导致电池漏液、过热、燃烧或损 坏本设备。
- **•** 存放或丢弃电池时,通过粘贴胶带或其他保护措施 使端子绝缘。

与其他电池或金属物体混用会导致电解液泄漏、过 热或电池漏液。

#### 须知

- **•** 为了避免损坏本产品、数据或其它财产,请遵照以 下注意事项。
- 使用和保养
- 请勿在电视机、收音机、立体声设备、手机或其他 电子设备附近使用本设备。这可能会在设备本身以 及靠近设备的电视机或收音机中引起噪音。
- 为了避免操作面板发生变形、运行不稳或内部组件 损坏,请勿将本设备置于曝露在大量灰尘、震动、 极端寒冷或炎热 ( 如阳光直射、靠近加热器或烈日 下的汽车里 ) 的环境中。
- 请勿在乐器上放乙烯或塑料或橡胶物体,否则可能 使面板脱色。
- 清洁设备时,使用柔软、干燥的布。请勿使用涂料 稀释剂、溶剂、清洁液或浸了化学物质的抹布。
- 环境温度的快速剧烈变化,如将本设备从一个地方 搬动到另一个地方,或者打开或关闭空调时,本设 备内可能会产生结露。在有结露的情况下使用本设 备可能会导致其损坏。如果有理由相信已产生了结 露,请在不接通电源的情况下闲置本设备几小时, 直到结露完全干透为止。
- 当不使用本设备时,请务必关闭其电源。

#### 保存数据

• 保存的数据可能会因故障或不正确的操作而丢失。 为避免数据丢失,我们建议您把重要数据保存到外 部设备,比如电脑。

#### 在使用 **microSD** 卡之前

- 如果您按照错误方向或上下颠倒插入 microSD 卡, 则 microSD 卡和 / 或存储卡槽可能会损坏。
- 如果在打开录音笔电源时,录音笔未识别出插入的 microSD 卡, 则请先关闭电源, 取出存储卡, 正确插 入存储卡,然后重新打开电源。
- 切勿在录音笔电源打开的状态下插入或取出 microSD 卡。否则, microSD 卡中的数据可能会损坏。
- 请勿碰触 microSD 卡的端子,或使 microSD 卡受潮或 变脏。
- 请勿尝试弯曲、折叠或在 microSD 卡上放置重物。
- 请勿使用或将microSD卡保存在受静电或电气噪音影 响的地方。
- 请勿将microSD卡放置在腐蚀性化学品或腐蚀性气体 附近。否则,存储卡可能会发生故障,或存储卡上 的数据可能会丢失。
- 切勿将 microSD 卡放置在幼儿可以触及的地方。A 幼 儿可能会误吞存储卡。
- 如果您随意丢弃 microSD 卡,存储卡上剩余的重要或 个人数据可能会被别人非法访问。为了避免此风 险,请删除存储卡上的所有数据,物理毁坏存储 卡,然后将其丢弃。

#### 信息

#### 关于版权

• 除个人用途以外,严禁复制任何市面上购买的音乐 数据(包括但不仅限于 MIDI 数据和 / 或音频数据)。

#### 关于本使用说明书

- 本说明书中的插图和 LCD 画面仅用作讲解之目的, 与实物可能略有不同。
- Windows 是 Microsoft® Corporation 在美国及其他国家的 注册商标。
- Apple、 Mac 和 Macintosh 是 Apple Inc. 在美国和其他国 家的商标。
- MicroSD 和 microSDHC 标志是商标。

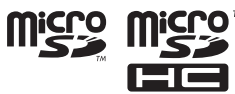

• 本说明书中所使用的公司名和产品名均系其各自所 有者的商标或注册商标。

## 目录

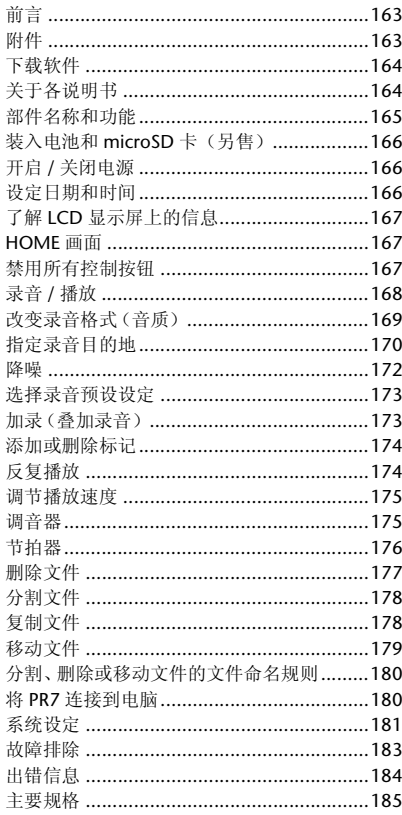

## <span id="page-6-0"></span>前言

感谢您购买 Yamaha POCKETRAK PR7。

PR7 适用各种音乐用途。

PR7 可方便地操作众多音乐功能, 如加录、反 复播放和播放速度调节,当然还包括常规的录 音和播放。

为了能够尽可能长时间利用 PR7 的卓越功能, 请在开始使用 PR7 之前阅读本使用说明书。 阅读完本说明书后, 请妥善保存以备今后参 考。

## <span id="page-6-1"></span>附件

- AAA 尺寸的碱性电池 x1
- USB 连接线 x1
- 使用说明书(本书) x1
- 软件下载许可代码 x1 (参见本书封底)

## <span id="page-7-0"></span>下载软件

PR7 附带访问代码,供您下载用于编辑音频文 件的 "WaveLab LE" 波形编辑器软件。下载 并在连接了互联网的电脑上安装该软件后,可 对 PR7 上录制的音频数据进行编辑。

有关下载该软件的详细信息,请访问 Yamaha 专业音响网站:

http://www.yamahaproaudio.com/pr7/

## <span id="page-7-1"></span>关于各说明书

使用说明书(本书)

使用说明书主要包含基本操作的相关信息。

参考说明书(保存在 **PR7** 的内置存储器中) 参考说明书包含有关操作和参数设定的详细 信息。此文件采用 PDF 格式,便于在电脑上查 看。请将此文件复制到电脑上使用 Adobe® Reader<sup>®</sup> 阅读该说明书。您也可使用此电子文 件的便捷功能,搜索术语或跳转到链接页面。 请从以下网站下载最新版本的 Adobe Reader: http://www.adobe.com/

## 复制参考说明书

参考说明书存储在内置存储器的 MANUAL 文 件夹中。请按照以下步骤将说明书复制到电 脑:

- *1.* 使用附带的 **USB** 连接线将 **PR7** 连接到电 脑。
- *2.* 在电脑上将 **PR7** 识别为 **USB** 设备后,请双 击 "**PR7**" 打开 **MANUAL** 文件夹。 参考说明书的文件为 "PR7\_RM\_ZH.pdf"。
- *3.* 将文件拖放到桌面上。
- *4.* 在 **Adobe Reader** 中打开文件。

有关将 PR7 与电脑相连的详细信息,请参[见第](#page-23-1) [180](#page-23-1) 页。

追注

- 如果您意外删除了内置存储器中的 MANUAL 文件 夹或参考说明书,请对存储器进行格式化(初始 化)以自动重建 MANUAL 文件夹。
- 您也可从以下 Yamaha 专业音响网站下载参考说明 书:http://www.yamahaproaudio.com/pr7/

## <span id="page-8-0"></span>部件名称和功能

- 1 内置麦克风
- 2 **REC LED**
- 3 **LCD** 显示屏
- 4 **[OVERDUB]** 按钮
- 5 **[MARK]** 按钮
- 6 **[MENU]** 按钮 (按住此按钮可显示文件夹画面。)
- 7 **[ ]**(录音)按钮
- **8** [■](停止)按钮 (按住此按钮可开启 / 关闭电源)
- 9 **[REC LEVEL]** 按钮
- 0 **[+]/[–]** 按钮
- (ft) **[<1/[>1** 按钮
- **(12) [▶||](播放)按钮**
- **(3) [REC SET]** 按钮 (按住此按钮可显示预设设定画面。)
- **(14)** PHONES 插孔
- (6) MIC/LINE IN (外部输入)插孔
- F **[HOLD]** 开关
- G **USB** 接口
- (18) 电池舱
- $(19)$  microSD 卡槽
- 20 用于安装三脚架的螺纹插孔
- 21 扬声器

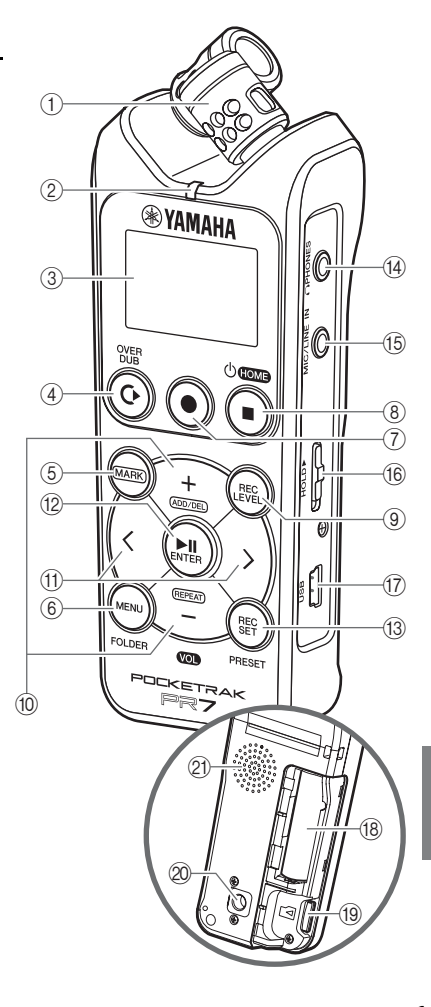

力<br>中文

# <span id="page-9-0"></span>装入电池和 **microSD** 卡 (另售) *1.* 打开电池舱盖。 追注 闭。 *2.* 装入 **microSD** 卡。 m *3.* 装入电池。(**AAA** 碱性干电池 **x1**) Ð. 追注 *4.* 关上电池舱盖。

## <span id="page-9-1"></span>开启 **/** 关闭电源

开启电源

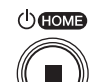

## 按 [■](停止)按钮。

## 关闭电源

在 PR7 停止工作的情况下,按住 [■] (停止)按钮至少 3(三)秒。

当一段时间未在设备上执行操作时,设备自动关

# <span id="page-9-2"></span>设定日期和时间

初次开启本机电源时设定日历。

**1.** 按 [+] 或 [-] 按钮指定年份, 然后按 [▶||] (播放)按钮。

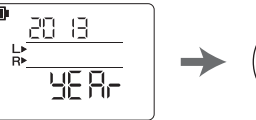

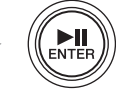

- *2.* 按照相同方法指定月份、日期、小时和分 钟数值。 若要返回前一个参数,请按 [<] 按钮。 若要前进到下一个参数,请 按 [>] 按钮。
- *3.* 设定完成后,请按 **[**■**]** (停止)按钮。 PR7 上将显示 HOME 画面。

也可使用系统设定菜单设定日历。➔ 第 [181](#page-24-0) 页

<span id="page-10-1"></span>PCM

<span id="page-10-2"></span>**PCM** 

<span id="page-10-0"></span>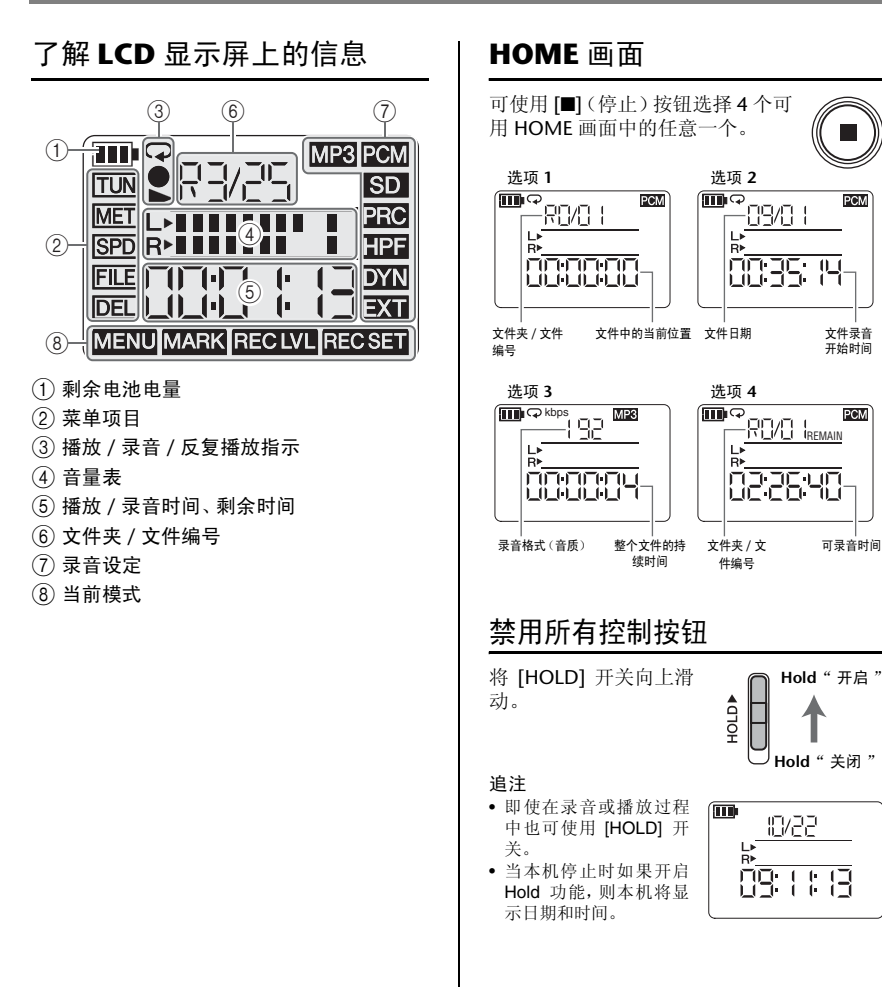

计<br>中

<span id="page-11-0"></span>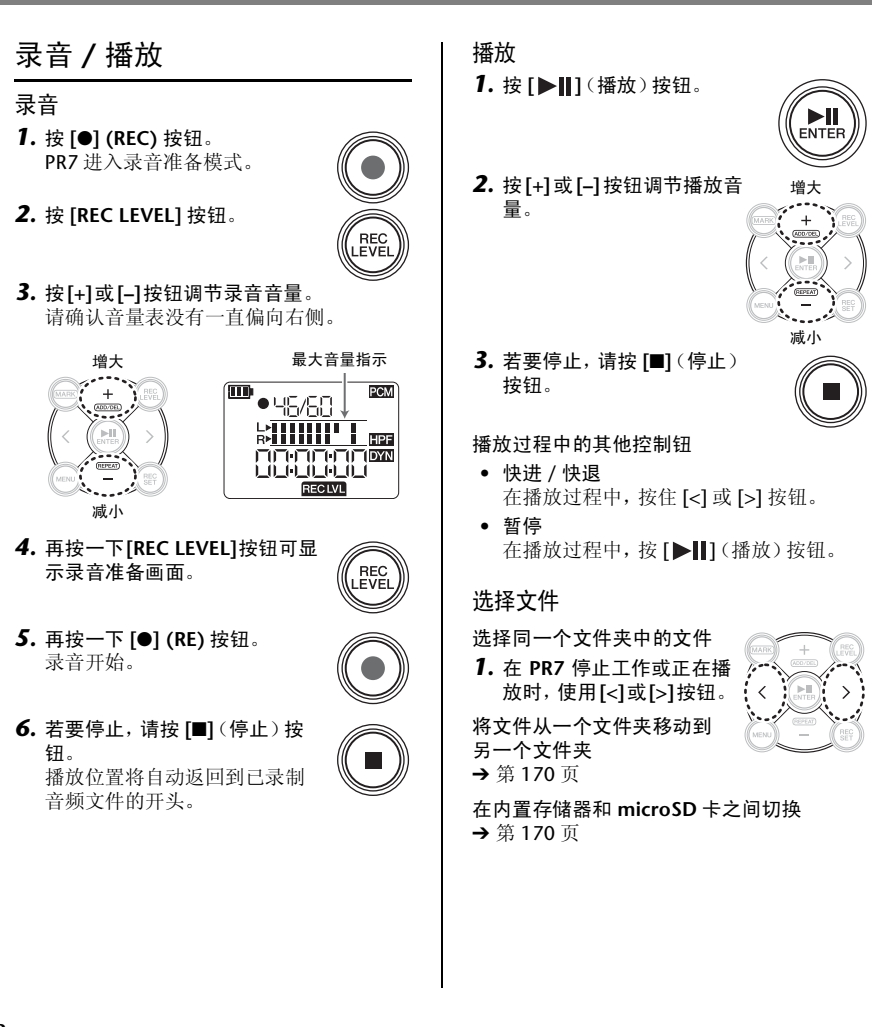

<span id="page-12-0"></span>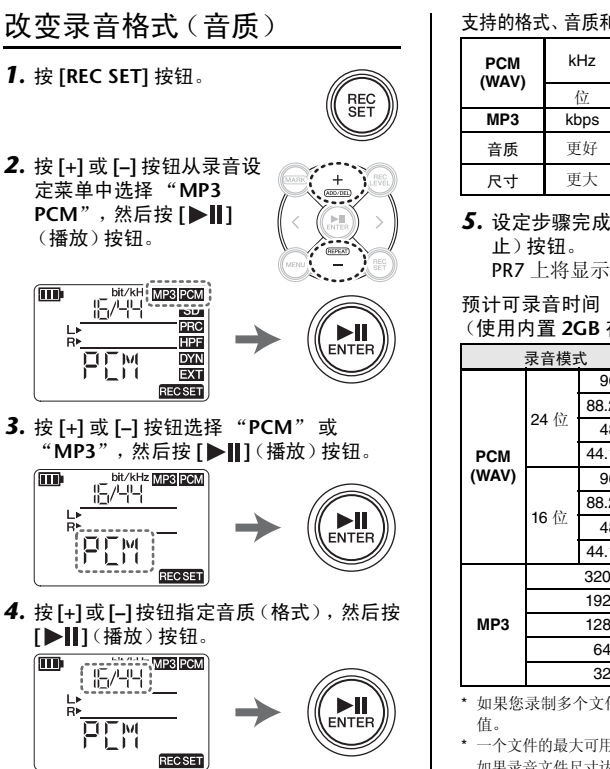

追注

对于 PCM 录音,可以指定采样频率(kHz)和位深 (位)。

## 支持的格式、音质和数据尺寸

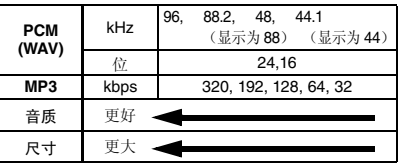

*5.* 设定步骤完成后,请按 **[**■**]**(停 PR7 上将显示 HOME 画面。

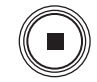

Ё᭛

(使用内置 **2GB** 存储器)

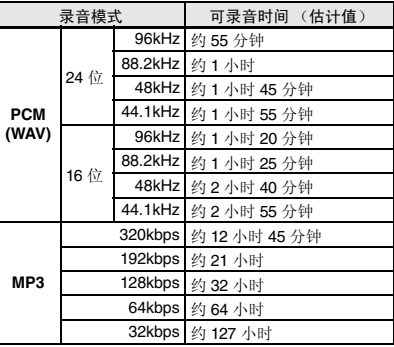

\* 如果您录制多个文件,则可录音总时间将小于上述估计

\* 一个文件的最大可用录音空间(用于连续录音)为 2GB。 如果录音文件尺寸达到 2GB,则 PR7 将自动连续录音到 后续文件中 (使用 microSDHC 卡时)。但是,如果录音 耗尽了电池电量,则本机将无法继续录音(➔ 第[185](#page-28-1)页)。

\* 若要显示可用录音时间,请在显示 HOME 画面时,反 复按 [■] (停止)按钮。

<span id="page-13-2"></span><span id="page-13-1"></span><span id="page-13-0"></span>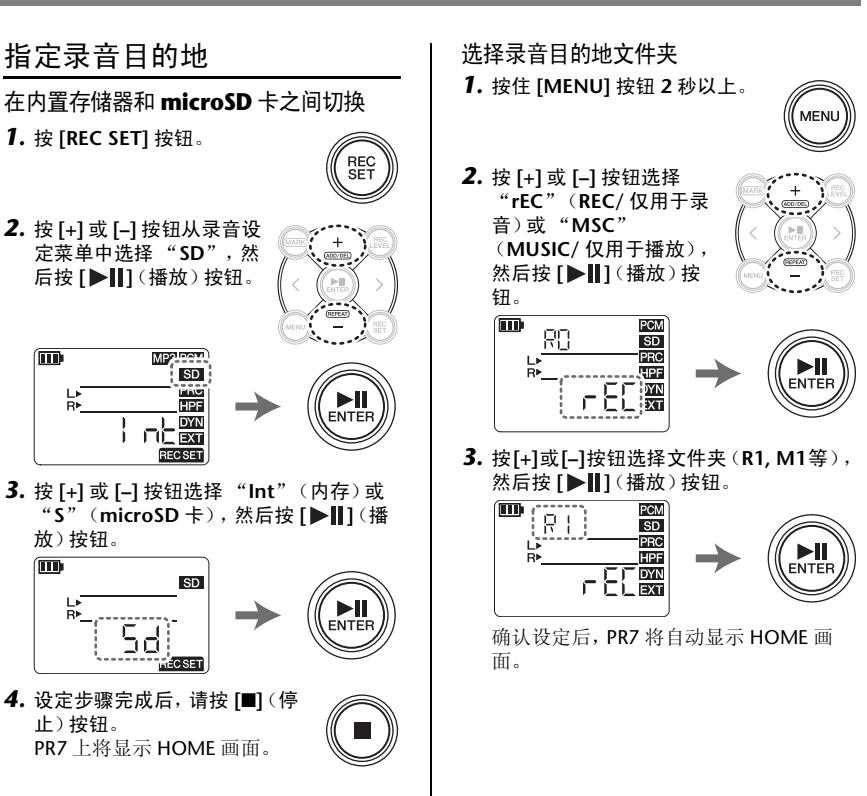

## 文件夹结构

内置存储器中的文件夹结构如下: 将microSD 卡插入本机时,存储卡上将自动创 建 REC 文件夹和 MUSIC 文件夹。

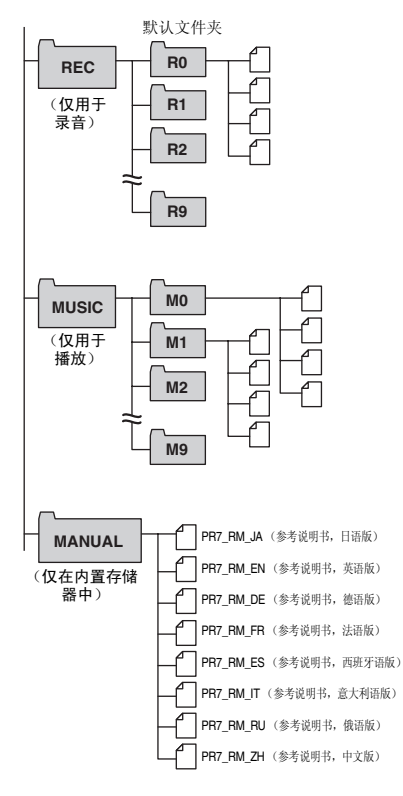

**• REC** 文件夹

用于存储本机录制的音频文件。

- **MUSIC** 文件夹 用于存储从电脑上复制的文件。支持播放 PCM、MP3和WMA格式的文件。此文件夹只用 于播放。无法复制或分割 MUSIC 文件夹中的文 件。
- **MANUAL** 文件夹 用于存储参考说明书。此文件夹只包含在内置 存储器中。

## 有关文件和文件夹的限制

文件夹的尺寸和数量有限制。

**•** 每个文件夹的文件数:最多 **99** 个文件 一旦您开始录制第 100 个文件,屏幕上将显示 出错信息(第 [184](#page-27-0) 页),且无法进行录音。

#### **•** 最大文件尺寸:**2GB** 如果录音时间延长且文件尺寸超过了 2GB,则 PR7 将在 2 秒后创建一个新文件并继续录音。

追注

如果您想要录制时间很长的音频,请使用可容纳较 大文件的 microSDHC 卡。

## 关于文件格式

PR7 只支持本机录音格式选项中可用的文件格 式。

录音格式 ➔ 第 [169](#page-12-0) 页

## <span id="page-15-0"></span>降噪

## 防止低频噪声(高通滤波器) 高通滤波器可减小脚步声或风所产生的呼呼 声等低频环境噪声。

*1.* 按 **[REC SET]** 按钮。

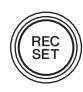

*2.* 按 **[+]** 或 **[–]** 按钮从录音设 定菜单中选择 "**HPF**", 然后按 **[▶||**](播放) 按 钮。

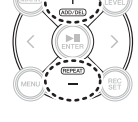

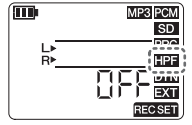

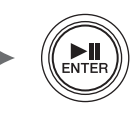

*3.* 按 **[+]** 或 **[–]** 按钮选择 "**On**",然后按 **[ ]**(播放)按钮。

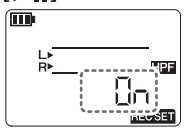

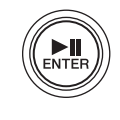

*4.* 设定步骤完成后,请按 **[**■**]**(停 止)按钮。 PR7 上将显示 HOME 画面。

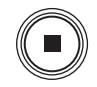

## <span id="page-15-1"></span>防止输入音量过高(动态控制)

此功能可防止可能会导致音频削波或噪声的 过高输入音量。

*1.* 按 **[REC SET]** 按钮。

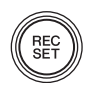

*2.* 按 **[+]** 或 **[–]** 按钮从录音设 定菜单中选择 "**DYN**", 然后按 **[▶||**] (播放) 按 钮。

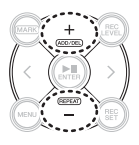

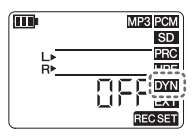

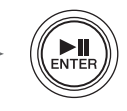

*3.* 按 **[+]** 或 **[–]** 按钮选择 "**LIM**"(限制 器)、"**ALC HI**"(用于轻柔声音)或 "**ALC LO**"(用于较响声音),然后按 **[ ]**(播放)按钮。

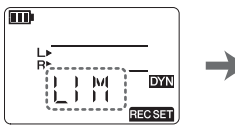

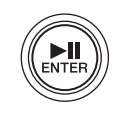

*4.* 设定步骤完成后,请按 **[**■**]**(停 止)按钮。 PR7 上将显示 HOME 画面。

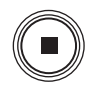

<span id="page-16-1"></span><span id="page-16-0"></span>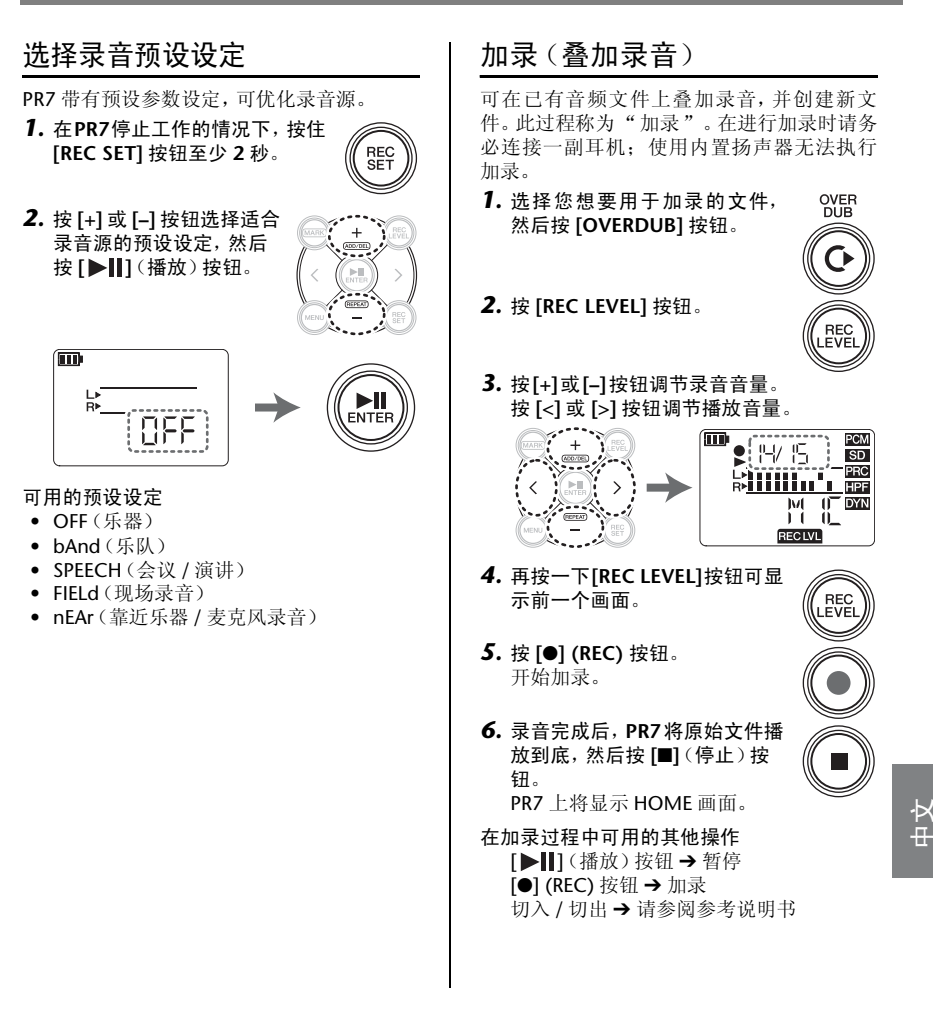

#### <span id="page-17-1"></span><span id="page-17-0"></span>添加或删除标记 反复播放 可在文件中插入标记以标示播放位置。 可在相邻标记之间反复播放。 *1.* 按 **[MARK]** 按钮。 *1.* 按 **[MARK]** 按钮。 **MARK AARK** *2.* 在您想要反复播放部分的起始 *2.* 当**PR7**停止、播放或录音时,请在您想要添 点和结束点处插入标记。 加标记的位置按 **[+]** 按钮。 ADD/DE 将添加一个带有编号的标记。 *3.* 按**[<]**按钮定位反复播放部分的 571后 <sub>SD</sub> 开始位置。 PRC MET<sub>I</sub> HPF  $\overline{(\text{ADD/D})}$ **Tarish** *4.* 当**PR7**停止或正在播放时,按**[–]** 按钮启用重复播放。 ៣іଇ PCM *3.* 若要删除标记,请在您想要删除的标记位  $SD$ 置按 **[+]** 按钮。 **MET PRC SPD R** HPF 俪 PCM **OYN POST** 脂  $SD$ MET LATT PRO **MARK** 1 금 다 말 1<sub>DYN</sub> *5.* 若要取消反复播放,请再按一 MARK 下 **[–]** 按钮。 追注 追注

仅当运行停止或播放暂停时,才可删除标记。 您可只删除当前位置的标记。 每个文件最多可添加 36 个标记。 2 个标记之间必须隔开 2 秒以上。

如果音频文件中未包含任何标记,只要启用了重复 播放,则 PR7 将反复播放整个文件。

<span id="page-18-1"></span><span id="page-18-0"></span>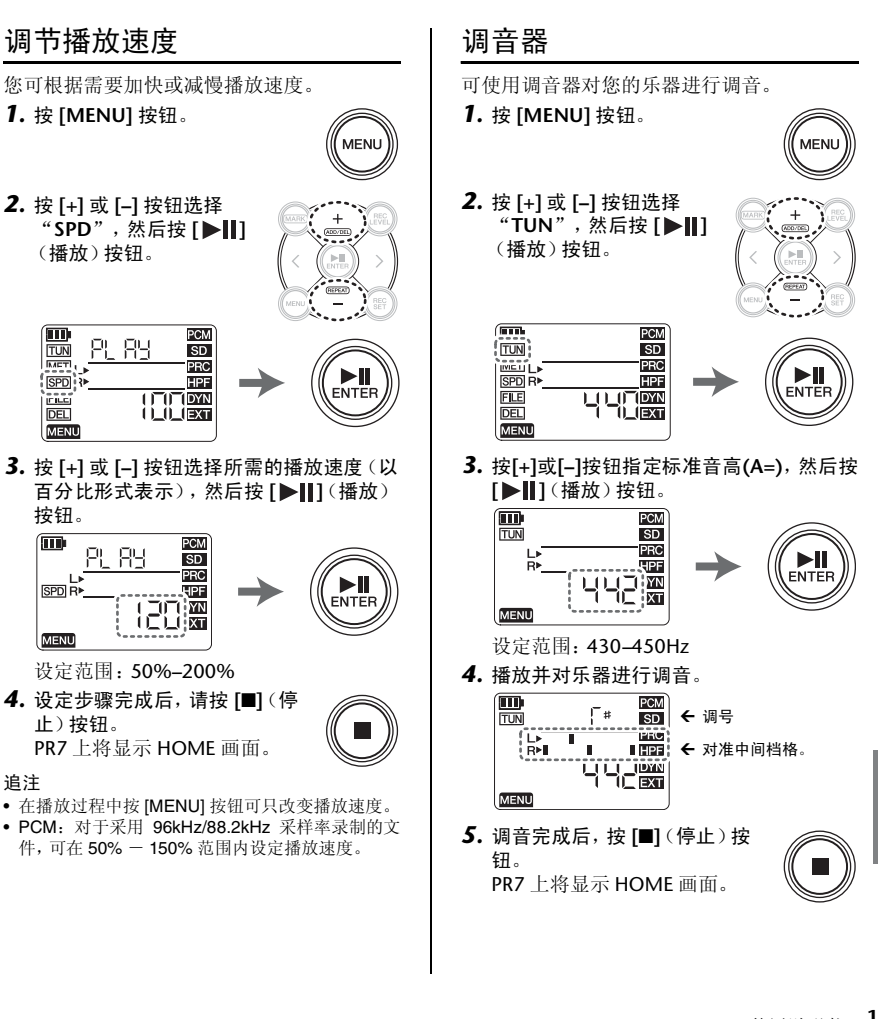

文<br>中

## <span id="page-19-0"></span>节拍器

对录音期间使用的节拍器进行设定。 也可以在节拍器设定画面使用节拍器(步骤 6)。

追注

录音期间,节拍器声音仅从 PHONES(耳机)插孔 输出。

*1.* 按 **[MENU]** 按钮。

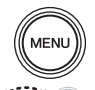

*2.* 使用 **[+]** 和 **[–]** 按钮选择 "MET", 然后按 **[▶||**] (播放)按钮。

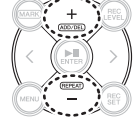

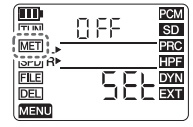

*3.* 按 **[>]** 按钮选择 **On/Off** 参 数, 然后按 **[▶||**](播 放)按钮。

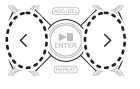

ENTE

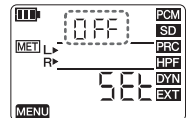

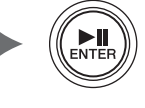

*4.* 使用 **[+]** 和 **[–]** 按钮选择 "**On**",然后按 **[ ]**(播放)按钮。

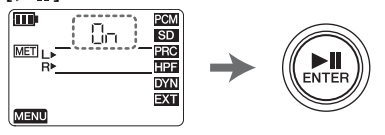

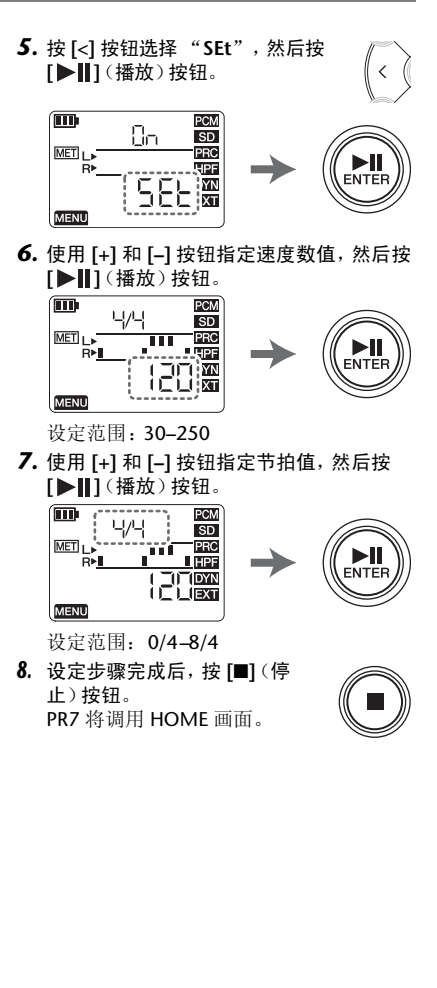

## <span id="page-20-0"></span>删除文件

如果可用的存储器空间越来越小,或者如果文 件夹包含最大数量的文件,请删除不需要的文 件以增加可用空间。

*1.* 选择您想要删除的文件,然后 按 **[MENU]** 按钮。

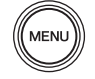

*2.* 按 **[+]** 或 **[–]** 按钮选择 "**DEL"**,然后按 **[▶||**] (播放)按钮。

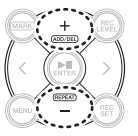

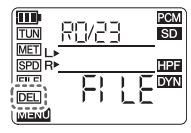

*3.* 按 **[+]** 或 **[–]** 按钮选择文件夹中的单个文件 **或所有文件,然后按 [▶||**](播放) 按钮。

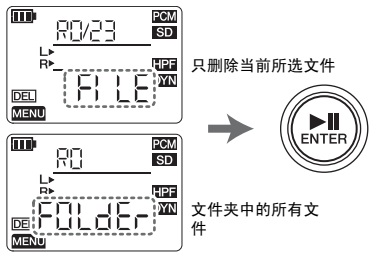

*4.* 按 **[<]** 按钮选择 "**y**"(是),然后按 **[ ]**(播放)按钮。  $\langle$ (M PCM Yoo  $SD$ LF Dr. HPF

**DYN** 

*5.* 设定完成后,请按 **[**■**]**(停止) 按钮。 PR7 上将显示 HOME 画面。

F۱

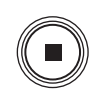

**FNTFI** 

追注

DEL **MENU** 

- 如果您删除了文件,则将无法恢复这些文件。请务 必在删除之前播放文件并查看其中的内容。
- 有关文件命名规则的重要详情,请参见第 [180](#page-23-0) 页。

<span id="page-21-1"></span><span id="page-21-0"></span>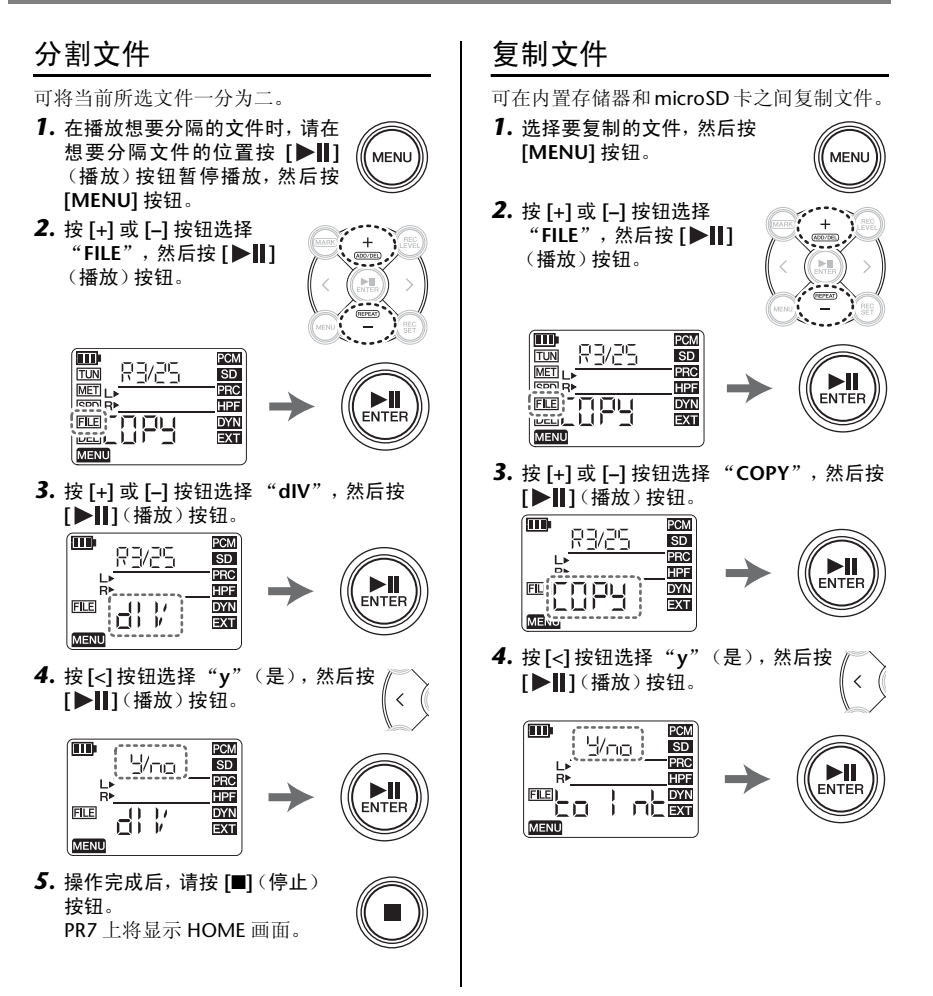

#### 追注

- 只要文件位于REC文件夹中的任意一个文件夹中, 您都可分割或复制文件。
- 仅当播放暂停或操作停止时,才可分割文件。如果 先在想要分割文件的位置插入一个标记,就很方便 后续操作了(➔ 第 [174](#page-17-0) 页)。
- 可将内置存储器文件夹中的文件复制到microSD卡 中的同名文件夹,反之亦可。例如,可将 R0 文件夹 中的文件复制到 microSD 卡中的 R0 文件夹。
- -有关文件命名规则的重要详情,请参见 第 [180](#page-23-0) 页。

## <span id="page-22-0"></span>移动文件

可在 REC 文件夹中,将一个文件夹中的一个文 件移动到另一个文件夹。

1. 选 择 要 移 动 的 文 件, 然 后 按 **[MENU]** 按钮。

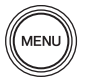

*2.* 按 **[+]** 或 **[–]** 按钮选择 "FILE", 然后按 **[▶||** ] (播放)按钮。

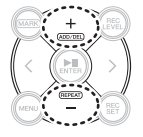

ENTER

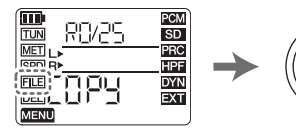

*3.* 按**[+]**或**[–]**按钮选择"**trnS**"(传输),然 后按 **[▶||**](播放) 按钮。

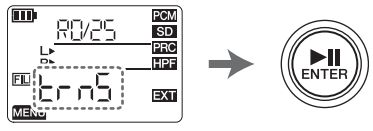

*4.* 按 **[+]**或**[–]**按钮从 **R0–R9** 文件夹中选择目 的地文件夹,然后按 **[ ]**(播放)按钮。

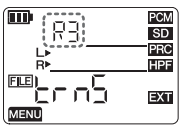

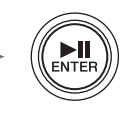

*5.* 按 **[<]** 按钮选择 "**y**"(是),然后按 **[ ]**(播放)按钮。

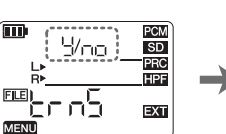

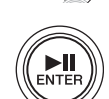

*6.* 操作完成后,请按 **[**■**]**(停止) 按钮。 PR7 上将显示 HOME 画面。

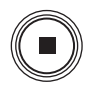

## 追注

(in

 $FLE$ 

有关文件命名规则的重要详情,请参见第 [180](#page-23-0) 页。

<span id="page-23-0"></span>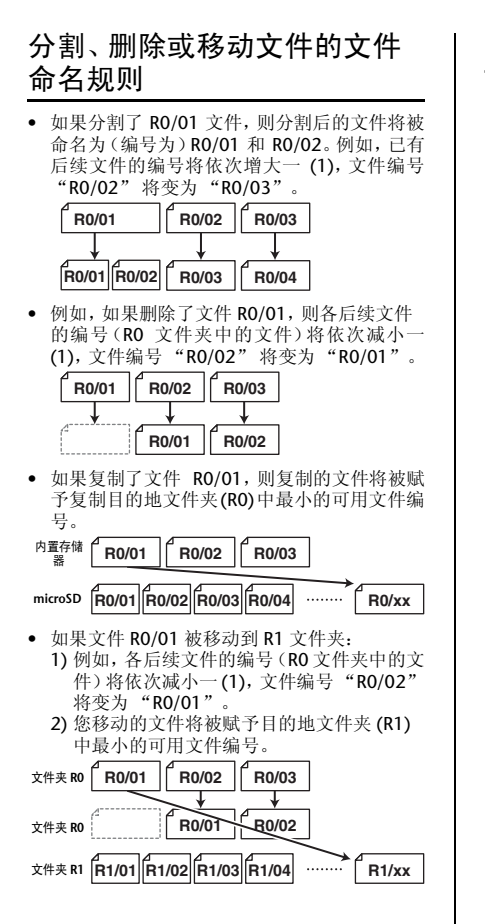

## <span id="page-23-1"></span>将 **PR7** 连接到电脑

*1.* 使用附带的 **USB** 连接线将 **PR7** 连接到电 脑。

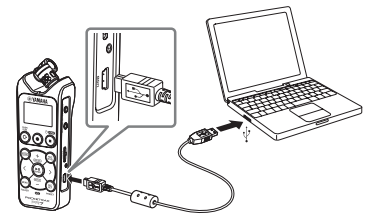

*2.* 电脑将 **PR7** 识别为 **USB** 存储设备后,双击 "**PR7**"(内置存储器)或 "**PR7SD**" (**microSD** 卡)打开。

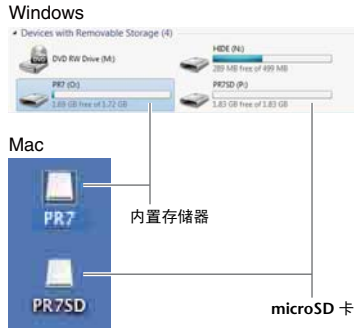

*3.* 若要断开 **PR7** 与电脑的连接,请按照以下 步骤断开 **USB** 存储设备的连接。

## <span id="page-24-0"></span>系统设定

此处可进行设备自身的设定。

*1.* 电源关闭时按住 **[REC SET]** 并打开电源。

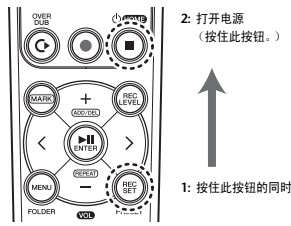

#### 追注

当 PR7 启动时,释放电源按钮。如果继续按住,电 源将关闭。

*2.* 使用 **[+]** 和 **[–]** 按钮选择系 统设定菜单项目。

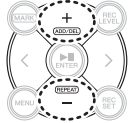

重设日历

*1.* 使用**[+]**和**[–]**按钮选择"**CAL**"(日历), 然后按 **[▶||**] (播放) 按钮。

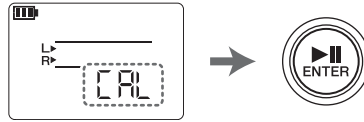

*2.* 按第 **10** 页上的步骤所述进行设定。

- 重设菜单
- *1.* 使用**[+]**和**[–]**按钮选择"**rESEt**"(重设), 然后按 **[▶||**|1(播放) 按钮。

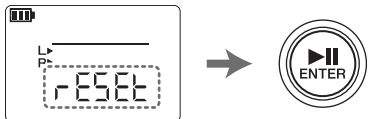

*2.* 在确认画面上,使用 **[<]** 和 **[>]** 按钮选择 "**y**"(是),然后按 **[ ]**(播放)按钮。

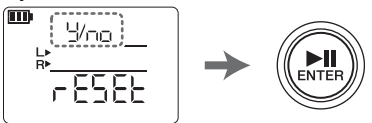

*3.* 设定步骤完成后,按 **[**■**]**(停止) 按钮。 PR7 调出 HOME 画面。

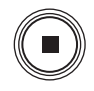

#### 追注

内置存储器和 microSD 卡中存储的数据将不会初 始化,也不会初始化日历设定。

## 对内置存储器或 **microSD** 卡进行格式化 (初始化)

追注

初次使用 microSD 卡之前,建议您在 PR7 上对此 卡进行格式化。

*1.* 使用**[+]**和**[–]**按钮选择"**ForMAt**"(格式 化),然后按 **[▶||**](播放) 按钮。

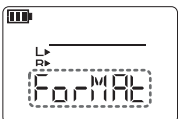

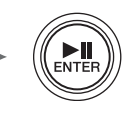

*2.* 使用 **[+]**和 **[–]**按钮选择 "**Int**"(内置存储 器)或 "**Sd**"(**microSD** 卡),然后按 **[ ]**(播放)按钮。

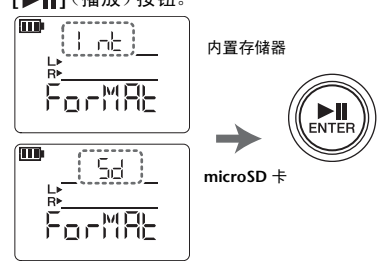

*3.* 在确认画面上,使用 **[<]** 或 **[>]** 按钮选择 "**y**"(是),然后按 **[ ]**(播放)按钮。

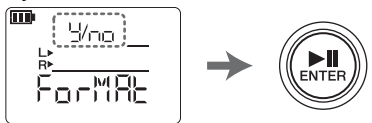

*4.* 设定步骤完成后,按 **[**■**]**(停止) 按钮。 PR7 调出 HOME 画面。

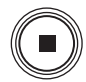

## 开启或关闭 **REC LED**

- *1.* 使用**[+]**和**[–]**按钮选择"**LEd**"(**LED**),然 后按 **[▶||**](播放) 按钮。
- *2.* 使用**[+]**和**[–]**按钮选择"**On**"或"**Off**", 然后按 **[▶||**](播放) 按钮。
- *3.* 设定步骤完成后,按 **[**■**]**(停止)按钮。 PR7 调出 HOME 画面。

调谐器音高指示

- *1.* 使用 **[+]** 和 **[–]** 按钮选择 "**tUnEr**"(调谐 器), 然后按 **[ ▶ ||** ] (播放) 按钮。
- *2.* 使用 **[+]** 和 **[–]** 按钮选择 "**SHrP**"**(#)** 或 "FLAt"(。),然后按 **[▶||**] (播放) 按钮。
- *3.* 设定步骤完成后,按 **[**■**]**(停止)按钮。 PR7 调出 HOME 画面。

## <span id="page-26-0"></span>故障排除

- 本机无法运行。 查看剩余电池电量。➔ 第 [166](#page-9-0) 页 ■ 按钮或开关无反应。 查看 [HOLD] 开关的状态。➔ 第 [167](#page-10-2) 页 ■ 本机未识别出插入的 microSD 卡。 确认已将存储卡完全插入。 → 第 [166](#page-9-0) 页 请确认存储卡使用支持的格式。 ➔ 在按住 [REC SET] 的同时开启电源 > 使用 [+]/[-] 按钮选择 "ForMAt" > "Sd" > "y"(是) ■ 无音频输出。 调节音量 ➔ 使用 [+] 或 [–] 按钮。 ■ 无法录音。 请确认是否按照录音步骤操作。➔ 第 [168](#page-11-0) 页 调节录音音量。➔ 第 [168](#page-11-0) 页 存储空间不足 删除文件 ➔ 第 [177](#page-20-0) 页 ■ 无法播放 REC 文件夹中的文件。 将文件复制到 MUSIC 文件夹中。 ➔ "将电脑连接到PR7并传输文件"(参考 说明书) ■ 无法播放 MUSIC 文件夹中的文件。 查看文件格式。➔ 第 [185](#page-28-0) 页 查看将文件移动到的目的地文件夹。 **→ MUSIC** 文件夹 >M0–M9 中的任意一个文件夹 查看各文件夹中的文件数。 → 最多 99 个文件
- 无法分割文件。 存储空间不足 删除文件 ➔ 第 [177](#page-20-0) 页 ■ 无法删除文件。
	- 文件为只读文件。 **→ 将 PR7 [连接到电脑\(第](#page-23-1)180页)** 使用电脑取消只读状态。
- 无法复制文件。 确认已插入了 microSD 卡。➔ 第 [166](#page-9-0) 页
- 电脑无法识别出相连的 **PR7**。 查看连接情况。➔ 第 [180](#page-23-1) 页 将 PR7 直接连接到电脑上的 USB 端口。
- 录制的声音失真。 降低低频噪声。→ 第[172](#page-15-0)页 更换电池。➔ 第 [166](#page-9-0) 页
- 录音中发生了削波。 调节录音音量。➔ 第 [168](#page-11-0) 页 防止输入音量过高。➔ 第 [172](#page-15-1) 页
- 录制的声音产生跳音现象。 在 PR7 上对 microSD 卡进行格式化。 ➔ 在按住 [REC SET] 的同时开启电源 > 使用 [+]/[-] 按钮选择 "ForMAt" > "Sd" >
- "y"(是) ■ 显示的日期和时间不正确。 设定日历。➔ 第 [166](#page-9-2) 页
- 未将想要加录的文件录制到底。 请参见加录章节。➔ 第 [173](#page-16-1) 页

## <span id="page-27-0"></span>出错信息

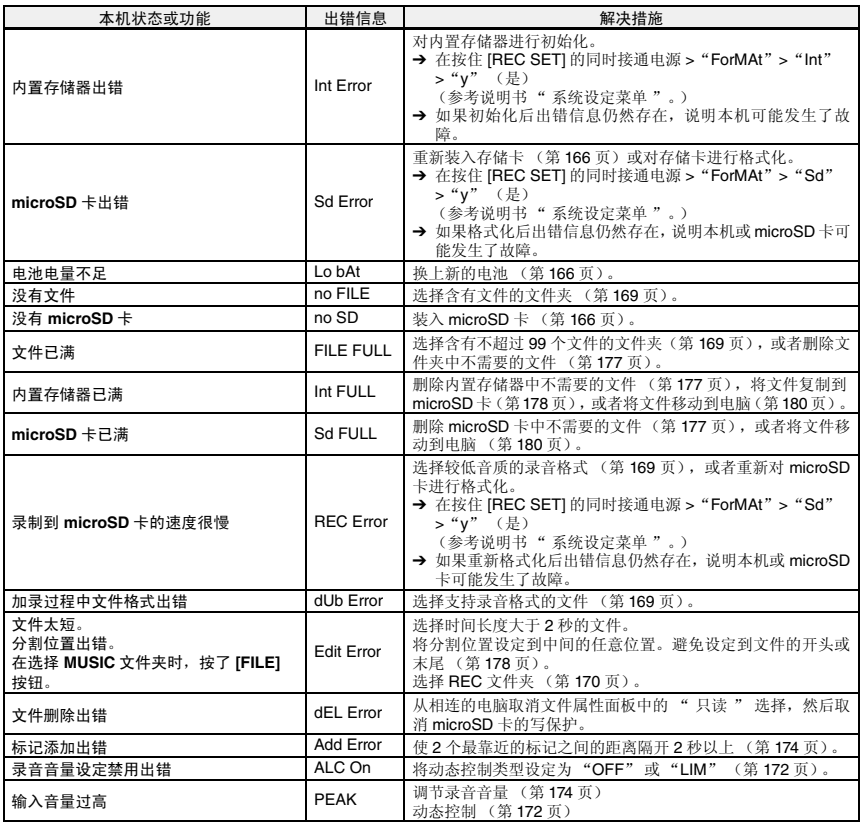

## <span id="page-28-0"></span>主要规格

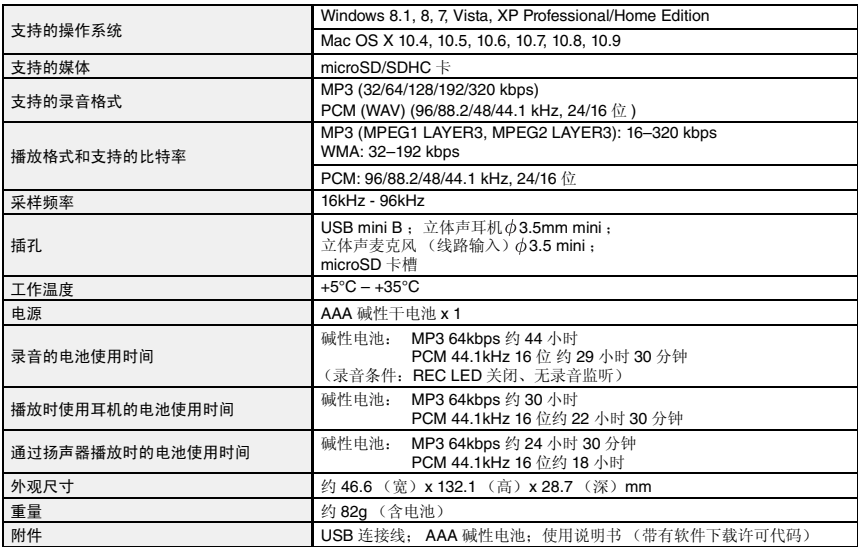

<span id="page-28-1"></span>\* 电池寿命因电池的类型和厂商、存放条件、用途、环境温度等条件而异。上述电池寿命值为估计值,不能保证其完全正 确。

\* 镍氢电池的使用寿命约为碱性电池的 70%。此外,镍氢电池的电压也与碱性电池的不同。因此,可能无法正确显示剩余 电池电量。请注意,使用 PR7 无法对镍氢电池进行充电。

\* 本使用说明书中的规格及说明仅供参考。Yamaha 公司保留随时更改或修订产品或技术规格的权利, 若确有更改, 恕不事 先通知。技术规格在各个地区可能会有所不同,因此如有问题,请与当地 Yamaha 经销商确认。

PS Leaflet 23

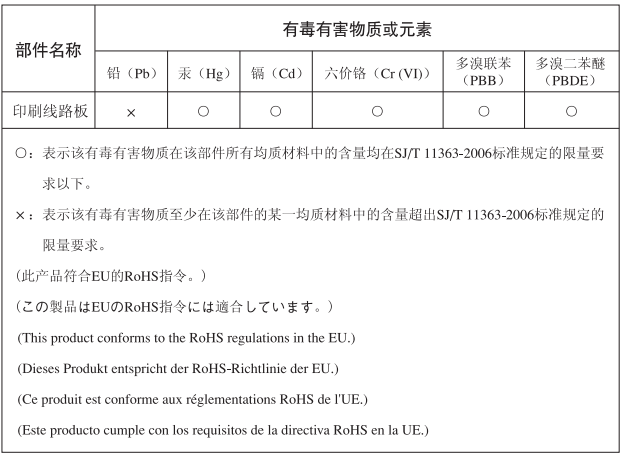

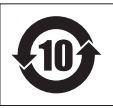

此标识适用于在中华人民共和国销售的电子信息产品。

标识中间的数字为环保使用期限的年数。

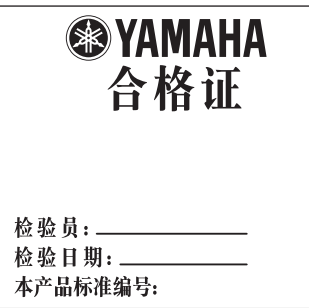

For details of products, please contact your nearest Yamaha representative or the authorized distributor listed below.

Pour plus de détails sur les produits, veuillezvous adresser à Yamaha ou au distributeur le plus proche de vous figurant dans la liste suivante.

#### **NORTH AMERICA**

#### **CANADA**

**Yamaha Canada Music Ltd.** 135 Milner Avenue, Toronto, Ontario, M1S 3R1, Canada Tel: 416-298-1311

#### **U.S.A.**

**Yamaha Corporation of America**  6600 Orangethorpe Avenue, Buena Park, CA 90620, U.S.A. Tel: 714-522-9011

#### **CENTRAL & SOUTH AMERICA**

#### **MEXICO**

**Yamaha de México, S.A. de C.V.**

Av. Insurgentes Sur 1647 Piso 9, Col. San José Insurgentes, Delegación Benito Juárez, México, D.F., C.P. 03900 Tel: 55-5804-0600

#### **BRAZIL**

#### **Yamaha Musical do Brasil Ltda.**

Rua Joaquim Floriano, 913 - 4º andar, Itaim Bibi, CEP 04534-013 São Paulo, SP. BRAZIL Tel: 011-3704-1377

#### **ARGENTINA**

#### **Yamaha Music Latin America, S.A., Sucursal Argentina**

Olga Cossettini 1553, Piso 4 Norte, Madero Este-C1107CEK Buenos Aires, Argentina Tel: 011-4119-7000

#### **VENEZUELA**

**Yamaha Music Latin America, S.A., Sucursal Venezuela**

C.C. Manzanares Plaza P4 Ofic. 0401- Manzanares-Baruta Caracas Venezuela Tel: 58-212-943-1877

#### **PANAMA AND OTHER LATIN AMERICAN COUNTRIES/ CARIBBEAN COUNTRIES**

**Yamaha Music Latin America, S.A.** Torre Banco General, Piso No.7, Marbella, Calle 47 y Aquilino de la Guardia, Ciudad de Panamá, República de Panamá  $Te^{\hat{i} \cdot +507}$ -269-5311

#### **EUROPE**

**THE UNITED KINGDOM/IRELAND Yamaha Music Europe GmbH (UK)** Sherbourne Drive, Tilbrook, Milton Keynes, MK7 8BL, U.K. Tel: 01908-366700

**GERMANY Yamaha Music Europe GmbH** Siemensstraße 22-34, 25462 Rellingen, Germany

Tel: 04101-3030

#### **SWITZERLAND/LIECHTENSTEIN Yamaha Music Europe GmbH**

**Branch Switzerland in Zürich** Seefeldstrasse 94, 8008 Zürich, Switzerland Tel: 044-387-8080

#### **AUSTRIA/BULGARIA**

**Yamaha Music Europe GmbH Branch Austria** Schleiergasse 20, A-1100 Wien, Austria Tel: 01-60203900

**CZECH REPUBLIC/HUNGARY/ ROMANIA/SLOVAKIA/SLOVENIA Yamaha Music Europe GmbH Branch Austria (Central Eastern Europe Office)** Schleiergasse 20, A-1100 Wien, Austria Tel: 01-60203900

Die Einzelheiten zu Produkten sind bei Ihrer unten aufgeführten Niederlassung und bei Yamaha Vertragshändlern in den jeweiligen Bestimmungsländern erhältlich.

Para detalles sobre productos, contacte su tienda Yamaha más cercana o el distribuidor autorizado que se lista debajo.

#### **POLAND/LITHUANIA/LATVIA/ ESTONIA**

**Yamaha Music Europe GmbH Branch Poland Office** ul. Wrotkowa 14 02-553 Warsaw, Poland Tel: 022-500-2925

#### **MALTA**

**Olimpus Music Ltd.** The Emporium, Level 3, St. Louis Street Msida MSD06 Tel: 02133-2144

#### **NETHERLANDS/BELGIUM/ LUXEMBOURG**

**Yamaha Music Europe Branch Benelux** Clarissenhof 5-b, 4133 AB Vianen, Netherlands Tel: 0347-358 040

#### **FRANCE**

**Yamaha Music Europe**  7 rue Ambroise Croizat, Zone d'activites Pariest, 77183 Croissy-Beaubourg, France Tel: 01-64-61-4000

#### **ITALY**

**Yamaha Music Europe GmbH, Branch Italy** Viale Italia 88, 20020 Lainate (Milano), Italy Tel: 02-935-771

#### **SPAIN/PORTUGAL**

**Yamaha Music Europe GmbH Ibérica, Sucursal en España** Ctra. de la Coruna km. 17,200, 28231 Las Rozas (Madrid), Spain Tel: +34-91-639-88-88

#### **GREECE**

**Philippos Nakas S.A. The Music House** 147 Skiathou Street, 112-55 Athens, Greece Tel: 01-228 2160

#### **SWEDEN/FINLAND/ICELAND**

**Yamaha Music Europe GmbH** 

#### **Germany filial**

**Scandinavia** J. A. Wettergrensgata 1, Box 30053 S-400 43 Göteborg, Sweden Tel: +46 31 89 34 00

#### **DENMARK**

#### **Yamaha Music Europe GmbH, Tyskland – filial Denmark**

Generatorvej 6A, DK-2730 Herlev, Denmark Tel: 44 92 49 00

#### **NORWAY**

#### **Yamaha Music Europe GmbH**

**Germany - Norwegian Branch** Grini Næringspark 1, N-1361 Østerås, Norway Tel: 67 16 78 00

#### **RUSSIA**

**Yamaha Music (Russia) LLC.** Room 37, bld. 7, Kievskaya street, Moscow, 121059, Russia Tel: 495 626 5005

#### **OTHER EUROPEAN COUNTRIES**

**Yamaha Music Europe GmbH** Siemensstraße 22-34, 25462 Rellingen, Germany Tel: +49-4101-3030

#### **AFRICA**

**Yamaha Music Gulf FZE** Office JAFZA 16-512, P.O.Box 17328, Jebel Ali - Dubai, UAE Tel: +971-4-881-5868

#### **MIDDLE EAST**

#### **TURKEY**

#### **Yamaha Music Europe GmbH Merkezi Almanya Türkiye İstanbul Şubesi** Maslak Meydan Sokak No:5 Spring Giz

Plaza Bağımsız Böl. No:3, 34398 Şişli İstanbul Tel: +90-212-999-8010

#### **CYPRUS**

**Yamaha Music Europe GmbH** Siemensstraße 22-34, 25462 Rellingen, Germany Tel: 04101-3030

#### **OTHER COUNTRIES**

**Yamaha Music Gulf FZE** Office JAFZA 16-512, P.O.Box 17328, Jebel Ali - Dubai, U.A.E Tel: +971-4-881-5868

#### **ASIA**

#### **THE PEOPLE'S REPUBLIC OF CHINA Yamaha Music & Electronics (China)**

**Co.,Ltd.** 2F, Yunhedasha, 1818 Xinzha-lu, Jingan-qu, Shanghai, China Tel: 021-6247-2211

#### **INDIA**

#### **Yamaha Music India Pvt. Ltd.**

Spazedge building, Ground Floor, Tower A, Sector 47, Gurgaon- Sohna Road, Gurgaon, Haryana, India Tel: 0124-485-3300

#### **INDONESIA**

#### **PT. Yamaha Musik Indonesia (Distributor)**

Yamaha Music Center Bldg. Jalan Jend. Gatot Subroto Kav. 4, Jakarta 12930, Indonesia Tel: 021-520-2577

#### **KOREA**

**Yamaha Music Korea Ltd.** 8F, 9F, Dongsung Bldg. 158-9 Samsung-Dong, Kangnam-Gu, Seoul, Korea Tel: 02-3467-3300

#### **MALAYSIA**

**Yamaha Music (Malaysia) Sdn., Bhd.** No.8, Jalan Perbandaran, Kelana Jaya, 47301 Petaling Jaya, Selangor, Malaysia Tel: 03-78030900

#### **SINGAPORE**

#### **Yamaha Music (Asia) Private Limited** Block 202 Hougang Street 21, #02-00, Singapore 530202, Singapore Tel: 65-6747-4374

#### **TAIWAN**

#### **Yamaha Music & Electronics Taiwan Co.,Ltd.**

3F, No.6, Section 2 Nan-Jing East Road, Taipei, Taiwan R.O.C. Tel: 02-2511-8688

#### **THAILAND**

#### **Siam Music Yamaha Co., Ltd.**

3, 4, 15 and 16th floor, Siam Motors Building, 891/1 Rama 1 Road, Wangmai, Pathumwan, Bangkok 10330, Thailand Tel: 02-215-2622

#### **VIETNAM**

#### **Yamaha Music Vietnam Company Limited**

15th Floor, Nam A Bank Tower, 201- 203 Cach Mang Thang Tam St., Ward 4, Dist.3, Ho Chi Minh City, Vietnam Tel: +84-8-3818-1122

#### **OTHER ASIAN COUNTRIES**

#### **Yamaha Corporation Sales & Marketing Division** Nakazawa-cho 10-1, Naka-ku, Hamamatsu, Japan 430-8650 Tel: +81-53-460-2312

## **OCEANIA**

#### **AUSTRALIA**

**Yamaha Music Australia Pty. Ltd.** Level 1, 99 Queensbridge Street, Southbank, Victoria 3006, Australia Tel: 3-9693-5111

#### **COUNTRIES AND TRUST TERRITORIES IN PACIFIC OCEAN Yamaha Corporation Sales & Marketing Division**

Nakazawa-cho 10-1, Naka-ku, Hamamatsu, Japan 430-8650 Tel: +81-53-460-2312

**HEAD OFFICE Yamaha Corporation, Audio Products Sales and Marketing Division**  Nakazawa-cho 10-1, Naka-ku, Hamamatsu, Japan 430-8650

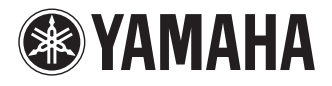

Yamaha Pro Audio global web site: **http://www.yamahaproaudio.com/**

Yamaha Manual Library **http://www.yamaha.co.jp/manual/**

> © 2013-2014 Yamaha Corporation C.S.G., PA Development Division

> > Published 04/2014 IP-C0

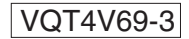